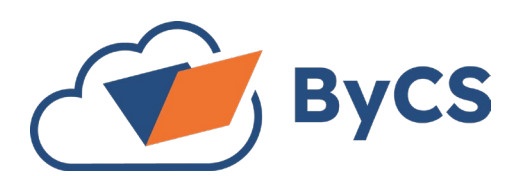

Akademie für Lehrerfortbildung und Personalführung

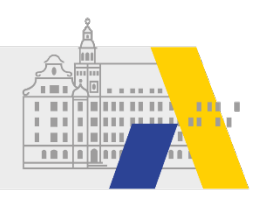

## **Checkliste für den Dienststellenwechsel**

Für einen Wechsel Ihrer Dienststelle ist ein Antrag in der BayernCloud Schule (ByCS) notwendig.

Diese Checkliste unterstützt Sie dabei, alle erforderlichen Schritte korrekt auszuführen.

Bestimmte Anwendungen erfordern besondere Aufmerksamkeit: die **mebis-Lernplattform**, der **Messenger**, **Drive** sowie die **Dienst-E-Mail**.

# A. Vor dem Antrag

- Erkundigen Sie sich an Ihrer neuen Dienststelle über **freigezeichnete Anwendungen**.
- $\Box$  Informieren Sie Ihren ByCS-Administrator über die geplante Migration des Accounts und bitten Sie ihn, diesen nicht zu löschen oder zu deaktivieren.

## **Bei Nutzung der Dienst-E-Mail:**

 $\square$  Sichern Sie alle wichtigen Informationen, da das E-Mail-Konto wird aufgrund des Dienststellenwechsels **zurückgesetzt wird**. Dies führt zur **Löschung sämtlicher E-Mails, Kontakte, Aufgaben und Kalendereinträge**. Weitere Informationen finden Sie [in dieser](https://www.bycs.de/hilfe-und-tutorials/administration/auf-dienststellenwechselantrag-hinweisen/index.html)  [Anleitung.](https://www.bycs.de/hilfe-und-tutorials/administration/auf-dienststellenwechselantrag-hinweisen/index.html)

## **Bei Nutzung des Messenger:**

- Bitte beachten Sie, dass Sie aus **allen Chaträumen entfernt werden**. Sichern Sie alle erforderlichen Dateien.
- Informieren Sie den Support über Ihren Wechsel der Dienststelle. Weitere Informationen finden Sie [in dieser Anleitung.](https://www.bycs.de/hilfe-und-tutorials/messenger/dienststellenwechsel-beim-messenger-vornehmen/index.html)

### **Bei Nutzung von Drive:**

 **Laden Sie Ihre in der Cloud gespeicherten Dateien herunter** und erstellen Sie Sicherungskopien. Weitere Informationen finden Sie in [dieser Anleitung.](https://www.bycs.de/hilfe-und-tutorials/cloudspeicher/dateien-beim-dienststellenwechsel-umziehen-web-client/index.html)

Berechtigungen auf Dateien und Spaces zuzugreifen gehen verloren.

### **Bei Nutzung der mebis Lernplattform:**

 **Sichern Sie Ihre erstellten mebis-Kurse als Datei**. Weitere Informationen finden Si[e in dieser Anleitung.](https://www.bycs.de/hilfe-und-tutorials/lernplattform/kurs-sichern/index.html)

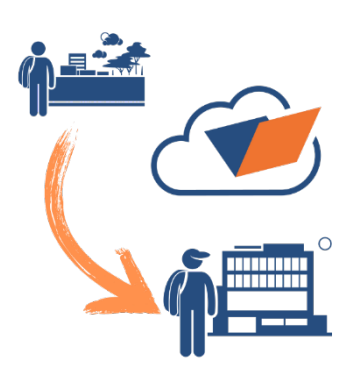

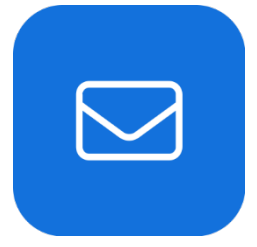

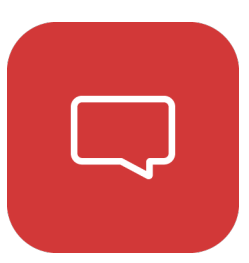

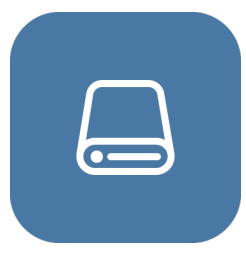

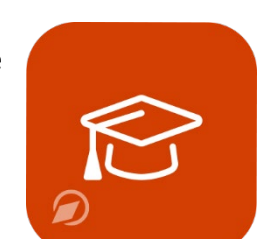

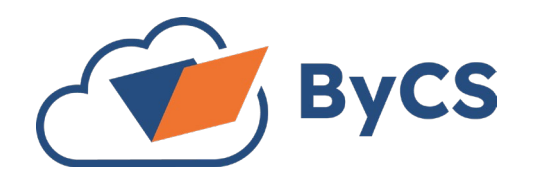

Akademie für Lehrerfortbildung und Personalführung

> ÷  $\circ$

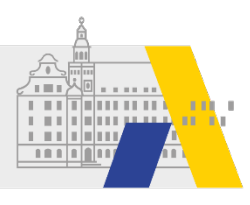

# B. Antrag stellen

- Beantragen Sie nach der Abarbeitung der Punkte aus Teil A Ihren Dienststellenwechsel in Ihrem persönlichen Profil. Weitere Informationen finden Si[e in dieser Anleitung.](https://www.bycs.de/hilfe-und-tutorials/administration/dienststellenwechselantrag-stellen/index.html)
- $\square$  Bitten Sie den ByCS-Administrator Ihrer neuen Dienststelle um Bestätigung des Antrags.
- □ Warten Sie auf die Genehmigung des Antrags.

# C. Nach der Genehmigung des Antrags

- $\Box$  Laden Sie ggf. Ihre Dateien wieder auf Drive hoch.
- Überprüfen Sie Ihre mebis Kurse.

## Support

Sie haben noch weitere Fragen? Der Support der BayernCloud Schule steht Ihnen zur Verfügung.

An diese Stelle können Sie sich bei technischen Fragen oder Problemen wenden.

#### Persönlicher ByCS-Support

E-Mail: support@bycs.de Telefon-Hotline: 089 95 44 55 44

Telefonische Erreichbarkeit: Montag - Freitag, 6:00 - 22:00 Uhr Samstag, 10:00 - 18:00 Uhr

## Fortbildungen der ALP Dillingen

Sie fanden diese Checkliste hilfreich? Die **ALP Dillingen** bietet für Sie **vielfältige Fortbildungsangebote** zur BayernCloud Schule an.

[Auf dieser Website](https://alp.dillingen.de/themenseiten/bayerncloud-schule/lehrgangsangebot/) finden Sie eine Übersicht aller aktuell angebotenen Fortbildungen.

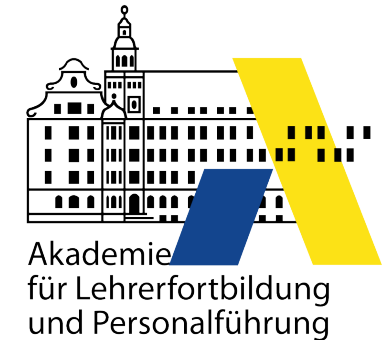

Wir hoffen, diese Checkliste erleichtert Ihnen den Dienststellenwechsel und wünschen Ihnen viel Erfolg an Ihrer neuen Wirkungsstätte.

### **Ihr ByCS-Team der ALP Dillingen**

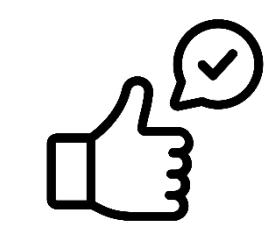